### **STUDENT IT SERVICES**

#### How to create a customized homepage

This guide covers:

- [Creating a personalized homepage](#page-0-0)
- [Add specific pages to your customized homepage](#page-2-0)
- [Add a tile from another page](#page-5-0)
- [Delete tiles from homepage](#page-5-0)

<span id="page-0-0"></span>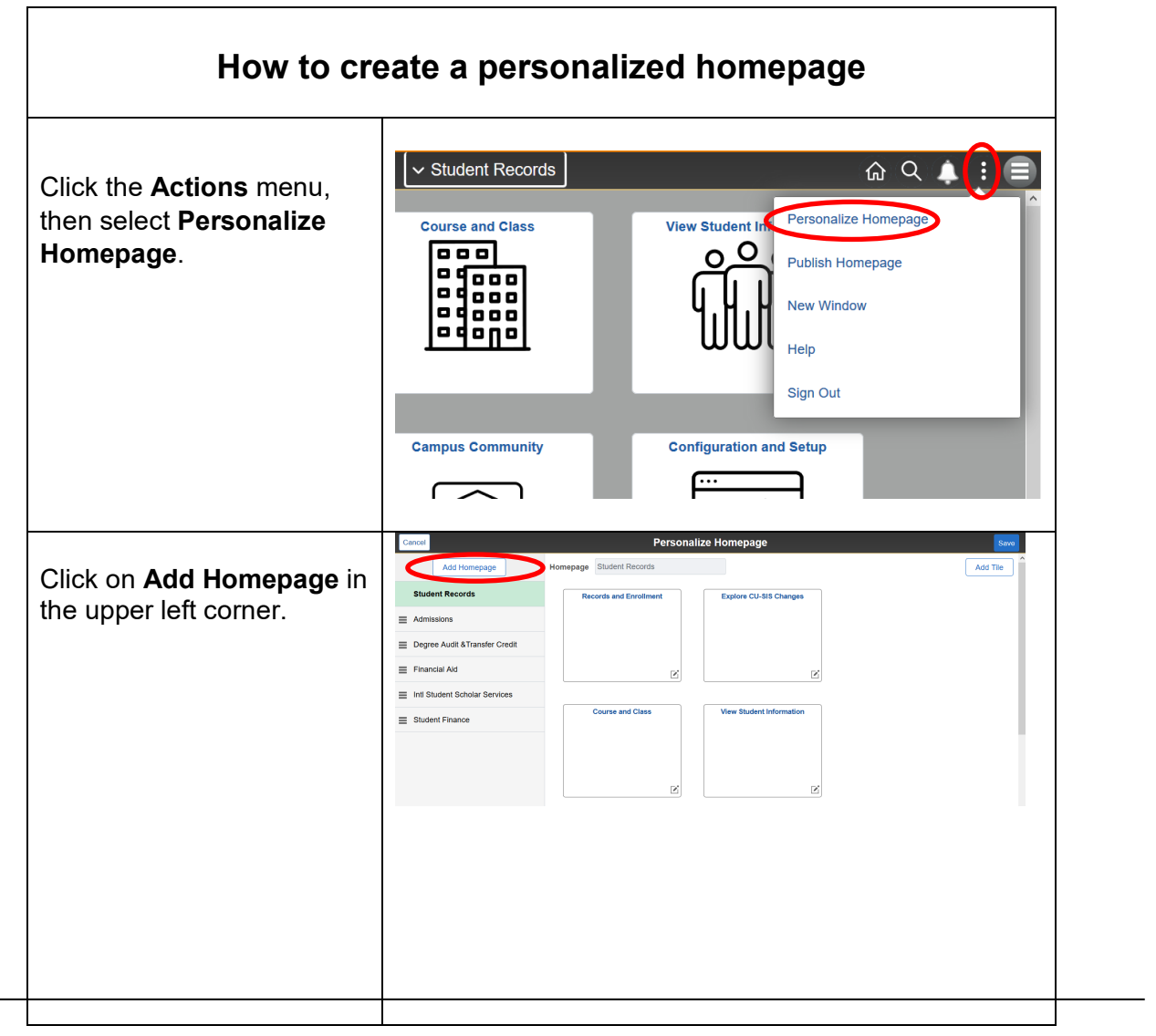

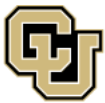

University of Colorado Boulder | Colorado Springs | Denver | Anschutz Medical Campus

Contact UIS Call: 303-860-HELP (4357) Email: [help@cu.edu](mailto:help@cu.eduh)

#### **STUDENT IT SERVICES**

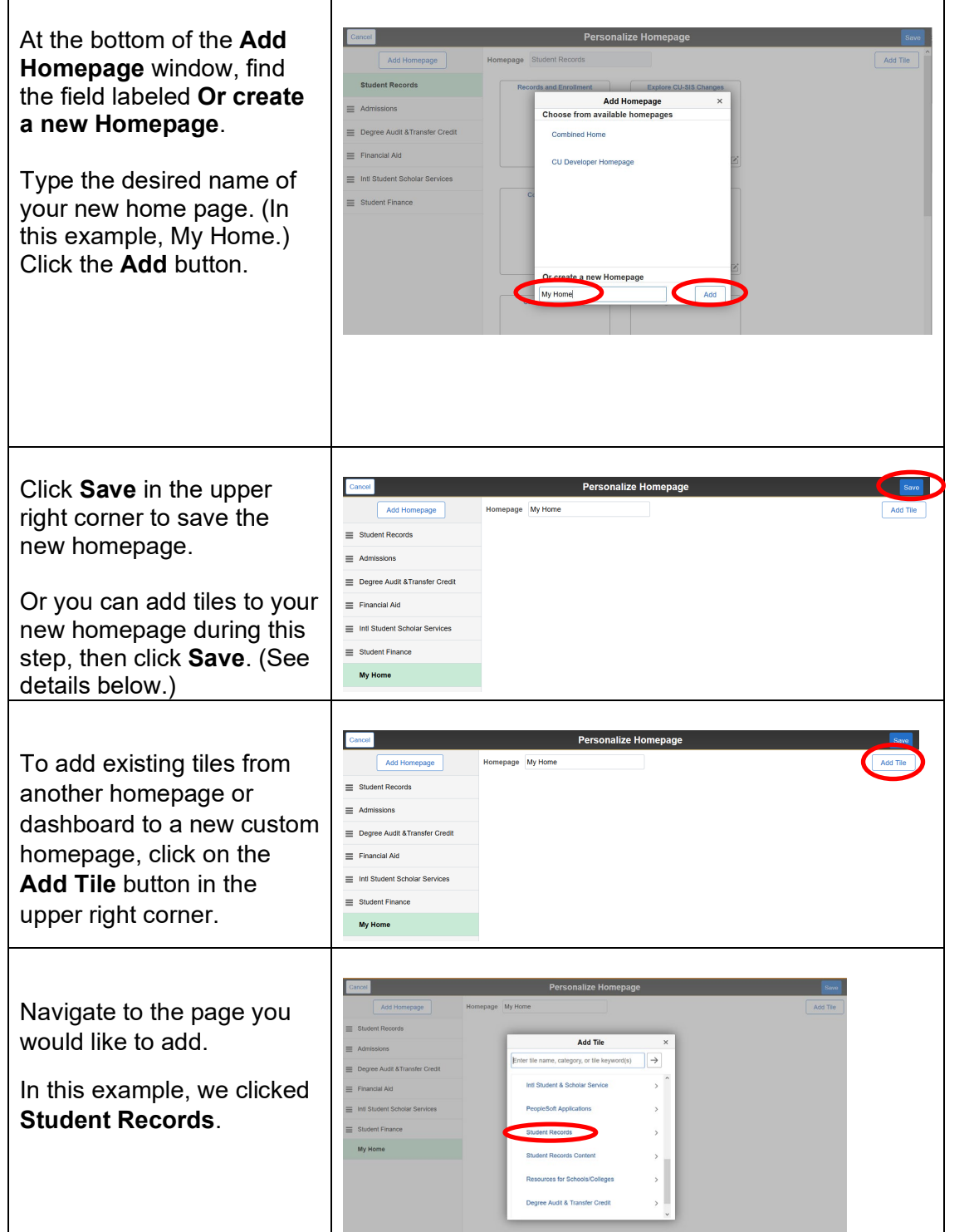

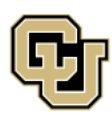

University of Colorado Boulder | Colorado Springs | Denver | Anschutz Medical Campus

Contact UIS Call: 303-860-HELP (4357) Email: [help@cu.edu](mailto:help@cu.eduh)

#### **STUDENT IT SERVICES**

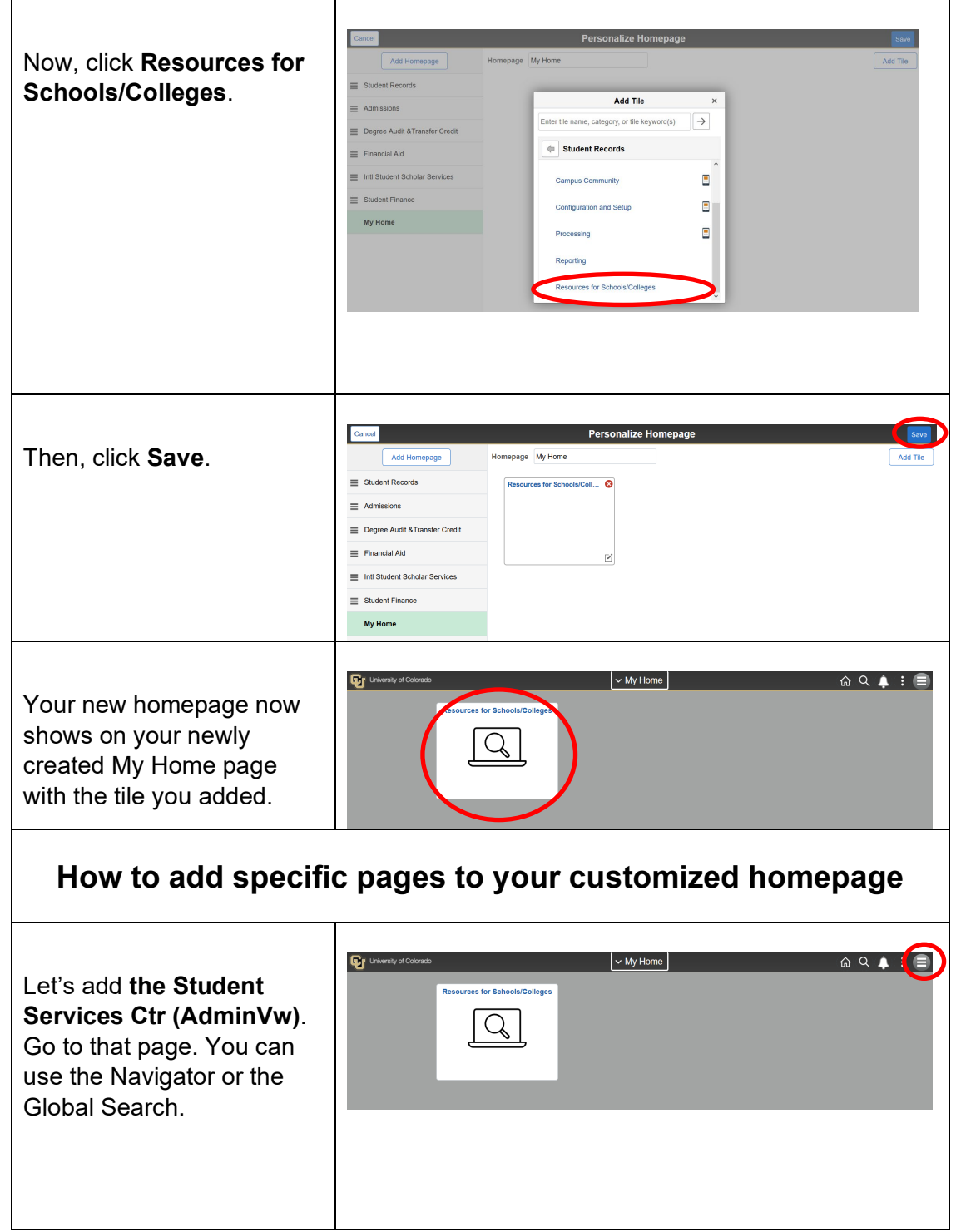

<span id="page-2-0"></span>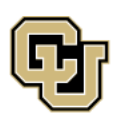

University of Colorado Boulder | Colorado Springs | Denver | Anschutz Medical Campus

**UNIVERSITY INFORMATION SERVICES** 

Contact UIS Call: 303-860-HELP (4357) Email: [help@cu.edu](mailto:help@cu.eduh)

#### **STUDENT IT SERVICES**

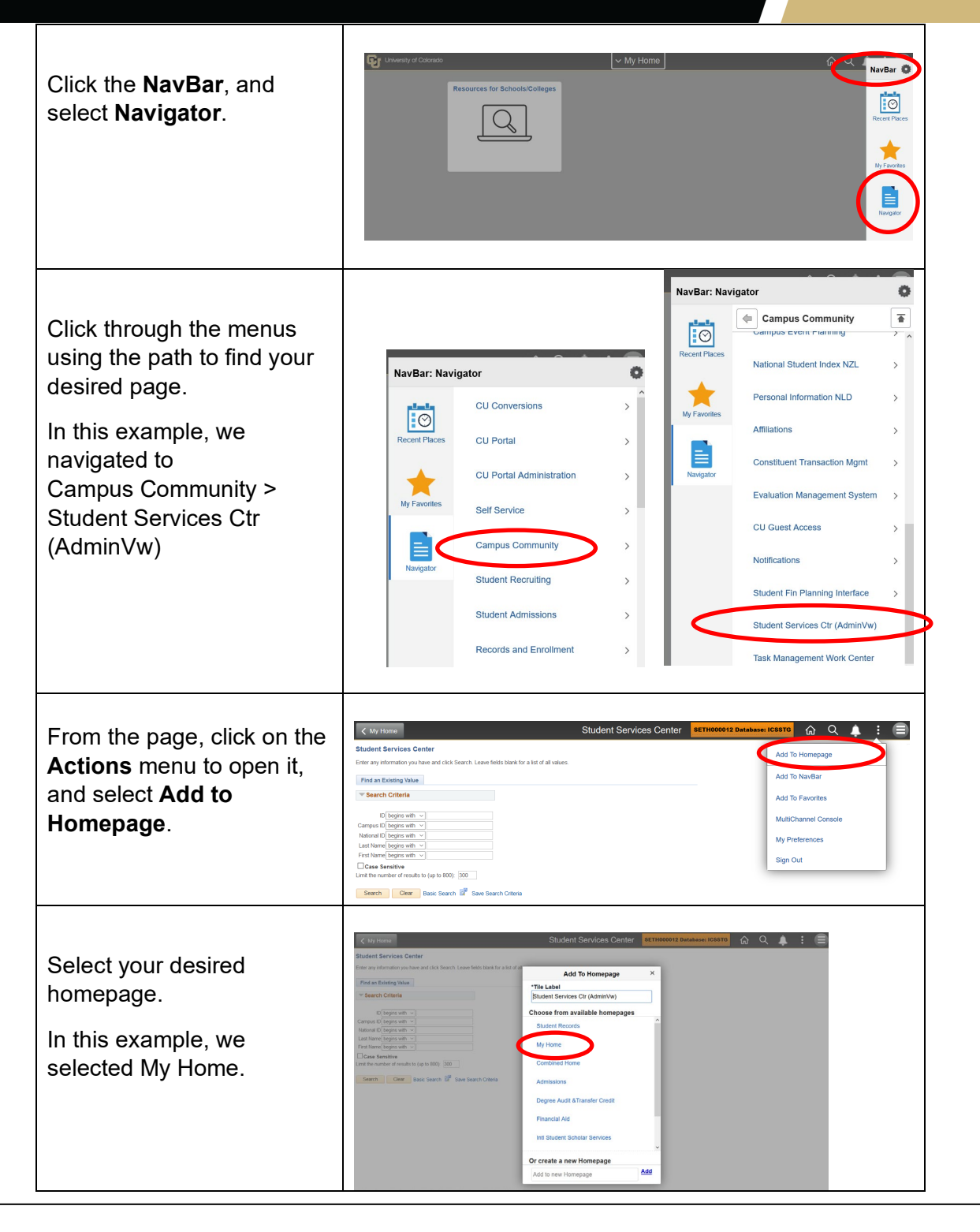

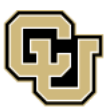

University of Colorado Boulder | Colorado Springs | Denver | Anschutz Medical Campus

**Contact UIS** Call: 303-860-HELP (4357) Email: help@cu.edu

#### **STUDENT IT SERVICES**

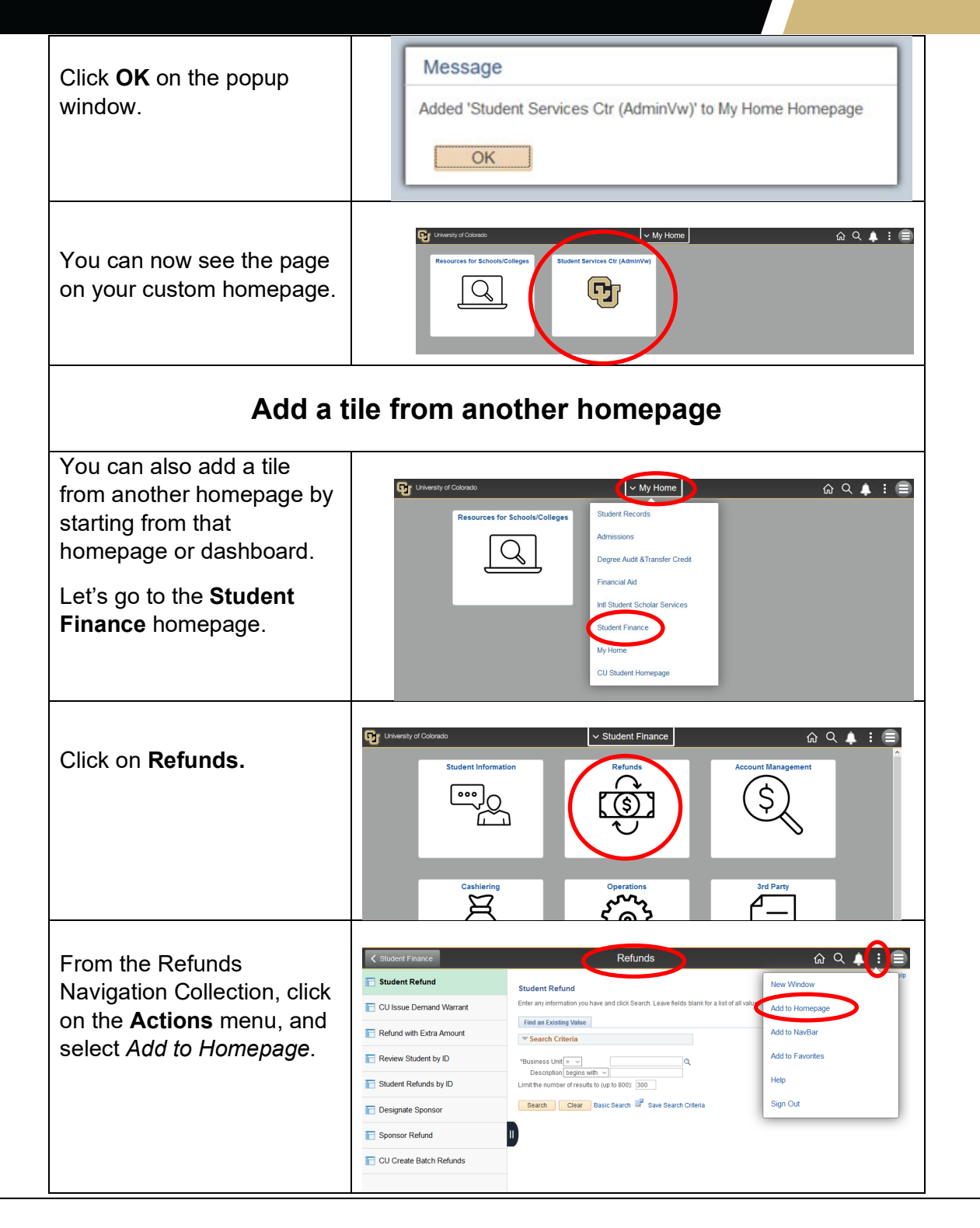

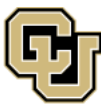

University of Colorado Boulder | Colorado Springs | Denver | Anschutz Medical Campus

**UNIVERSITY INFORMATION SERVICES** 

**Contact UIS** Call: 303-860-HELP (4357) Email: help@cu.edu

#### **STUDENT IT SERVICES**

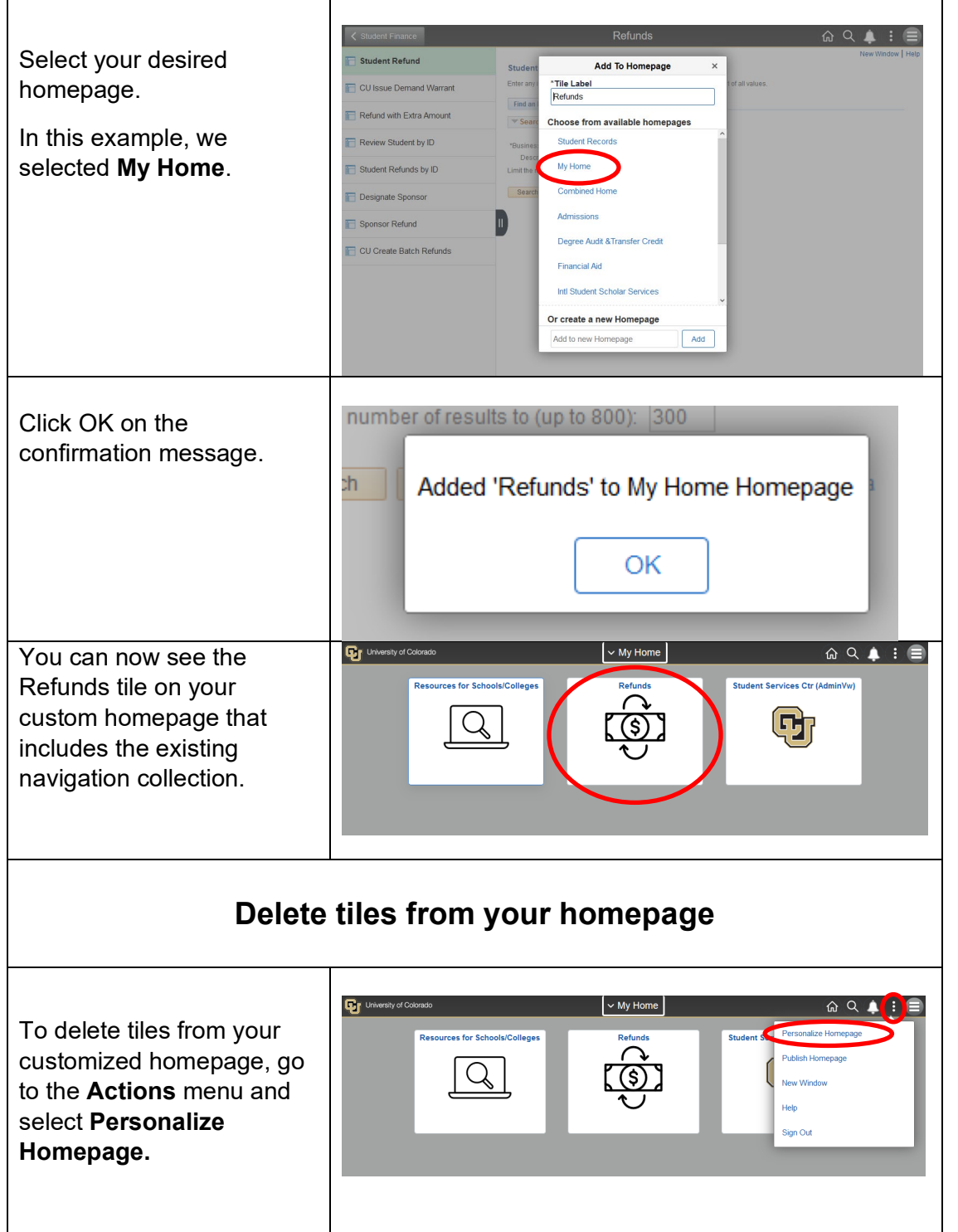

<span id="page-5-0"></span>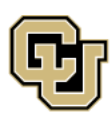

University of Colorado Boulder | Colorado Springs | Denver | Anschutz Medical Campus

Contact UIS Call: 303-860-HELP (4357) Email: [help@cu.edu](mailto:help@cu.eduh)

#### **STUDENT IT SERVICES**

Click on the **red "x"** next to the tile you wish to delete, then click **Save**.

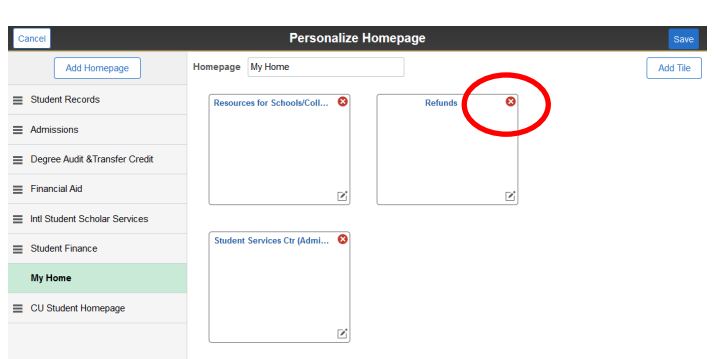

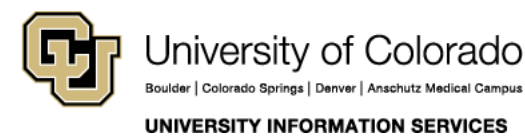

Contact UIS Call: 303-860-HELP (4357)

Email: [help@cu.edu](mailto:help@cu.eduh)